# SALUS WQ610 / WQ610RF

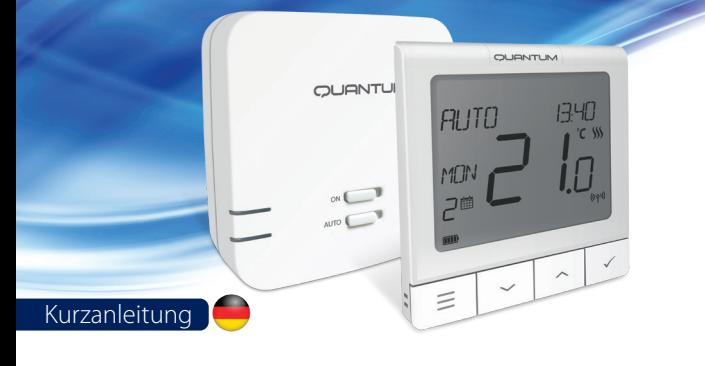

## **Einleitung**

Die Thermostate SALUS Quantum WQ610 und WQ610RF sind Boiler Plus-kompatible Thermostate, die speziell zur Steuerung von Zentralen Wärmeerzeugern und elektrischen Heizungen entwickelt wurden. Sie verfügen über unsere neue ITLC-Software (Load Compensation) mit potentialfreiem Kontakt und Opentherm 4.0-Anschlüssen, so dass Sie die für Ihren Wärmeerzeuger / Ihre Installation geeignete Steuerungsmethode auswählen können. Bitte beachten Sie, dass die Wärmeerzeuger eine OpenTherm Association-Lizenz benötigen, um vollständig mit der WQ610-Reihe kompatibel zu sein (falls Sie eine Verbindung zu den OpenTherm-Klemmen A und B herstellen möchten). Bitte überprüfen Sie mit Ihrem Wärmeerzeugerhersteller, ob diese Anforderung erfüllt ist. Bitte beachten Sie, dass diese Anleitung speziell für die Steuerung elektrischer Heizungen konzipiert wurde. DANKE!

## **Produktkonformität**

Dieses Produkt entspricht den grundlegenden Anforderungen und anderen relevanten Bestimmungen der folgenden EU-Richtlinien: READ: 2014/53 / EU und RoHS 2011/65 / EU. Der vollständige Text der EU-Konformitätserklärung ist verfügbar unter: www.saluslegal.com WQ610RF: 2405-2480MHz; <14 dBm

## **Sicherheitsinformationen**

 $\bigwedge$ 

Verwendung gemäß nationalen und EU-Vorschriften. Verwenden Sie das Gerät wie vorgesehen und halten Sie es in einem trockenen Zustand. Das Produkt ist nur für den Innenbereich bestimmt. Die Installation muss von einer qualifizierten Person gemäß den nationalen und EU-Vorschriften durchgeführt werden.

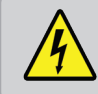

WARNUNG! Stellen Sie immer sicher, dass das Produkt vom Stromnetz getrennt ist, bevor Sie Komponenten installieren oder bearbeiten.

## **Technische Daten**

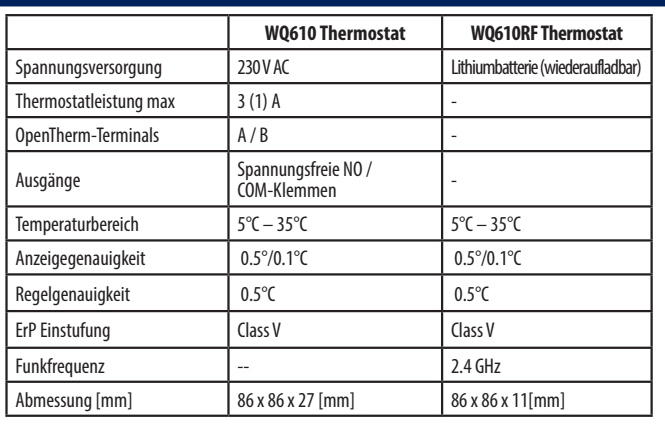

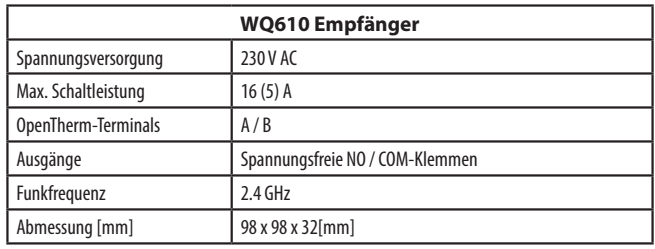

## **LCD-Symbol Beschreibung**

 5. Funk-Verbindungsanzeige 6. Aktuelle Temperatur/Solltemperatur

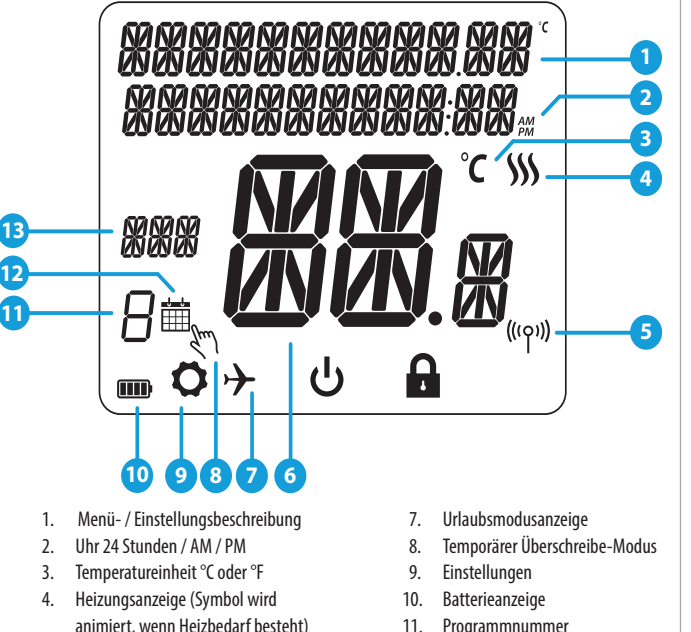

- 11. Programmnummer
- 12. Symbol für den Zeitplanmodus 13. Tagesanzeige

#### VERBIND" angezeigt wird. Bestätigen Sie mit dem "Haken". Wählen Sie JA, um mit dem Pairing fortzufahren.

Schalten Sie den Empfänger dreimal aus und wieder ein, um ihn zurückzusetzen (Mit Schiebeschalter). Stellen Sie sicher, dass die Empfängerschalter auf ON und AUTO stehen. Die rote LED muss blinken. Rufen Sie das Thermostat-MENÜ auf und scrollen Sie nach unten, bis die Option "EMPFAENGER

**ON ON CONSTRUCTION** 

 $\bar\nu$ FRTINT

# **Tastenfunktionen**

## **WQ610 / WQ610RF Thermostat WQ610RF Empfänger**

# $\sim$  IONTLIN **FUITO**  $1 - 7 - 17$ **1 2 3 4**

**1.** MENÜ - Rufen Sie die Menüoptionen auf, halten Sie sie 3 Sekunden lang gedrückt, um zum Hauptbildschirm zurückzukehren, ohne

**4.** BESTÄTIGEN - Änderungen, bestätigen und Menüs aufrufen. Halten Sie 3 Sekunden lang gedrückt, um das Benutzermenü zu verlassen und die Änderungen zu speichern.

 die Änderungen zu speichern. **2.** AB - Verringern Sie die Temperatur und

gehen Sie durch die Menüs. **3.** AUF - Erhöhen Sie die Temperatur und gehen

Sie durch die Menüs.

**5 6 6 6 6 7 1 8 8 8 8 8 8 8 8** 

Halten Sie gedrückt, um die BOOST-Funktion oder die vorübergehende Überschreibung abzubrechen (im normalen Bildschirm).

- **5.** EIN Im manuellen Modus schaltet EIN das eingebaute Relais auf AN.
- **6.** AUS Im manuellen Modus schaltet AUS das eingebaute Relais auf AUS.
- **7.** AUTO Der Empfänger arbeitet je nach Thermostat-Zeit-Temperatur-Programm im Automatikmodus.
- **8.** MANUELLE FUNKTION Der Empfängerausgang wird über den Ein / Aus- Schiebeschalter gesteuert.

## **WQ610RF: Kopplung mit dem Empfänger**

Die Kopplung zwischen Thermostat und Empfänger erfolgt bereits werkseitig. Sollten Sie die Einheiten jedoch neu koppeln müssen, können Sie dies über das Benutzermenü tun. Die Kopplung kann auch über das Benutzermenü getestet werden, um anzuzeigen, dass das Pairen erfolgreich war. Vor dem Pairing sollte der Empfänger vom Stromnetz getrennt und dann wieder eingesteckt werden. Während des Pairing-Vorgangs sollte der Abstand zwischen Thermostat und Empfänger mindestens 1 m betragen.

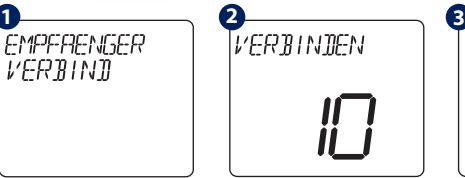

10-Minuten-Zähler angezeigt.

letzt sucht

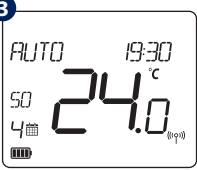

erbinden des<br>kehrt der  $k$ ehrt Raumthermostat zum normalen Betrieb zurück. Die rote LED hört auf zu blinken, wenn das Pairing erfolgreich ist.

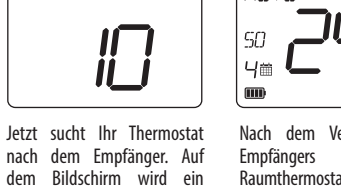

### **WQ610RF: Verbindung testen**

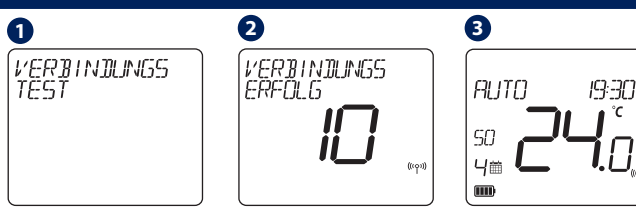

Rufen Sie MENU auf und scrollen Sie nach unten, bis Sie die Option "VERBINDUNGS<br>TEST" – finden – Drücken nden. Drücken Sie die Haken-Taste, um fortzufahren.

Jetzt sendet Ihr Thermostat TEST-Nachricht den Empfänger mit der Erwartung, eine Antwort zu erhalten. Während des Tests blinken sowohl die rote als Ihr Thermostat zeigt an, dass die Verbindung erfolgreich getestet wurde, und kehrt zum normalen Betrieb zurück.

### **Programmierug – AUTO Modus**

**In diesem Modus kann der Benutzer die Zeitpläne für den Thermostat einstellen (Temperatursollwerte für bestimmte Zeiträume). Programmierte Zeitpläne sollten alle Zeiträume verwenden.**

auch die grüne LED zeitweise.

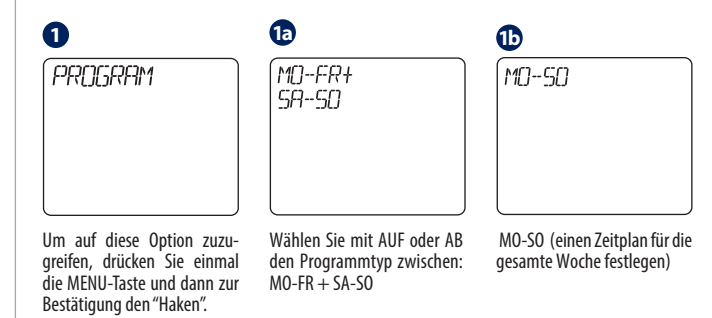

Dieselstrasse 34 D-63165 Mühlheim a. M. E: info@salus-controls.de

## www.saluscontrols.com/de

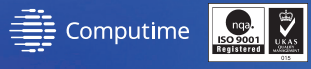

SALUS Controls ist eine Mitglied der Computime Group.

Unsere Produkte werden ständig weiterentwickelt, darum behalten wir uns das Recht vor, Design, Material und Programmfunktionen, auch ohne vorherige Information, zu verbessern.

CE FILE OF

Stand: Juni 2021 **VOO3 Zum Herunterladen der PDF-Version öffnen Sie bitte www.salus-controls.com/de; Download Bereich.**

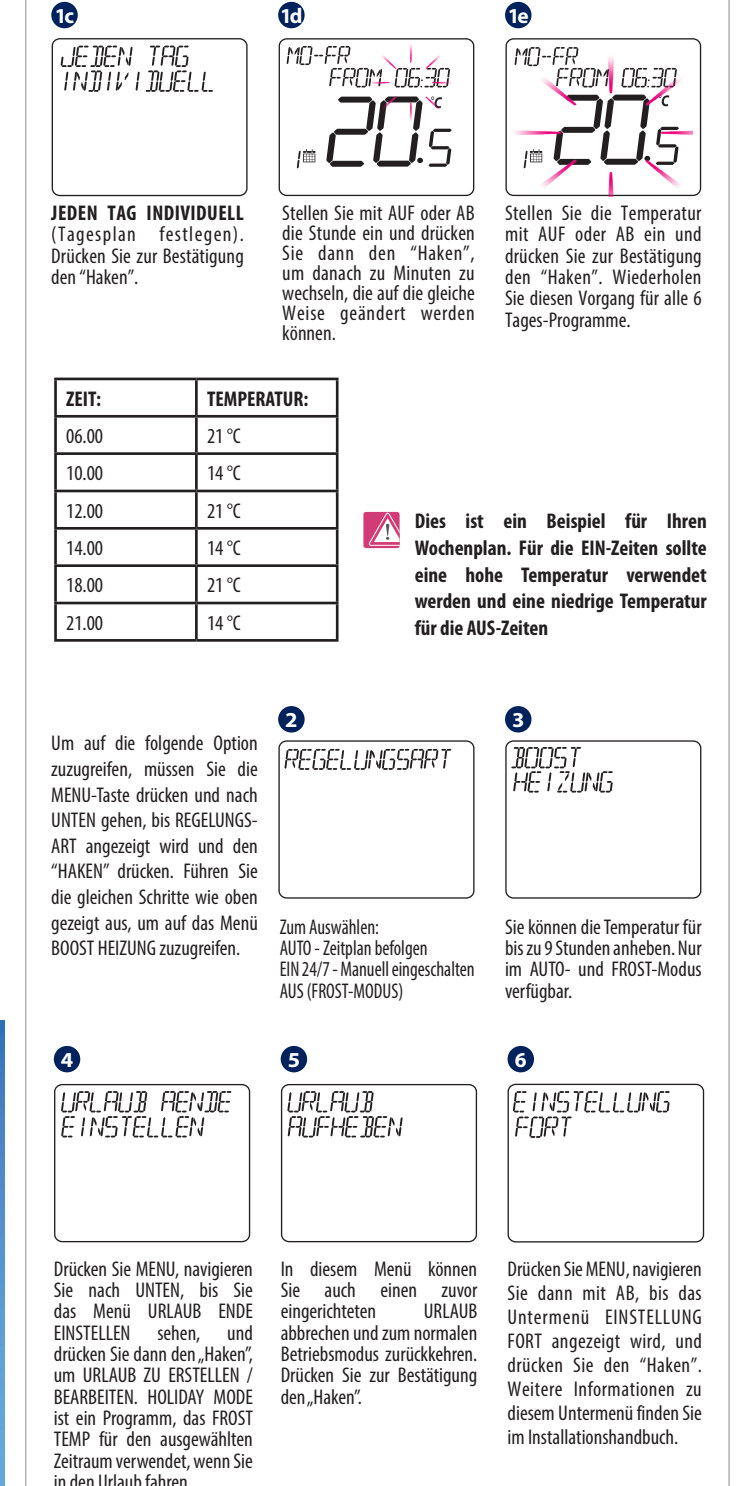

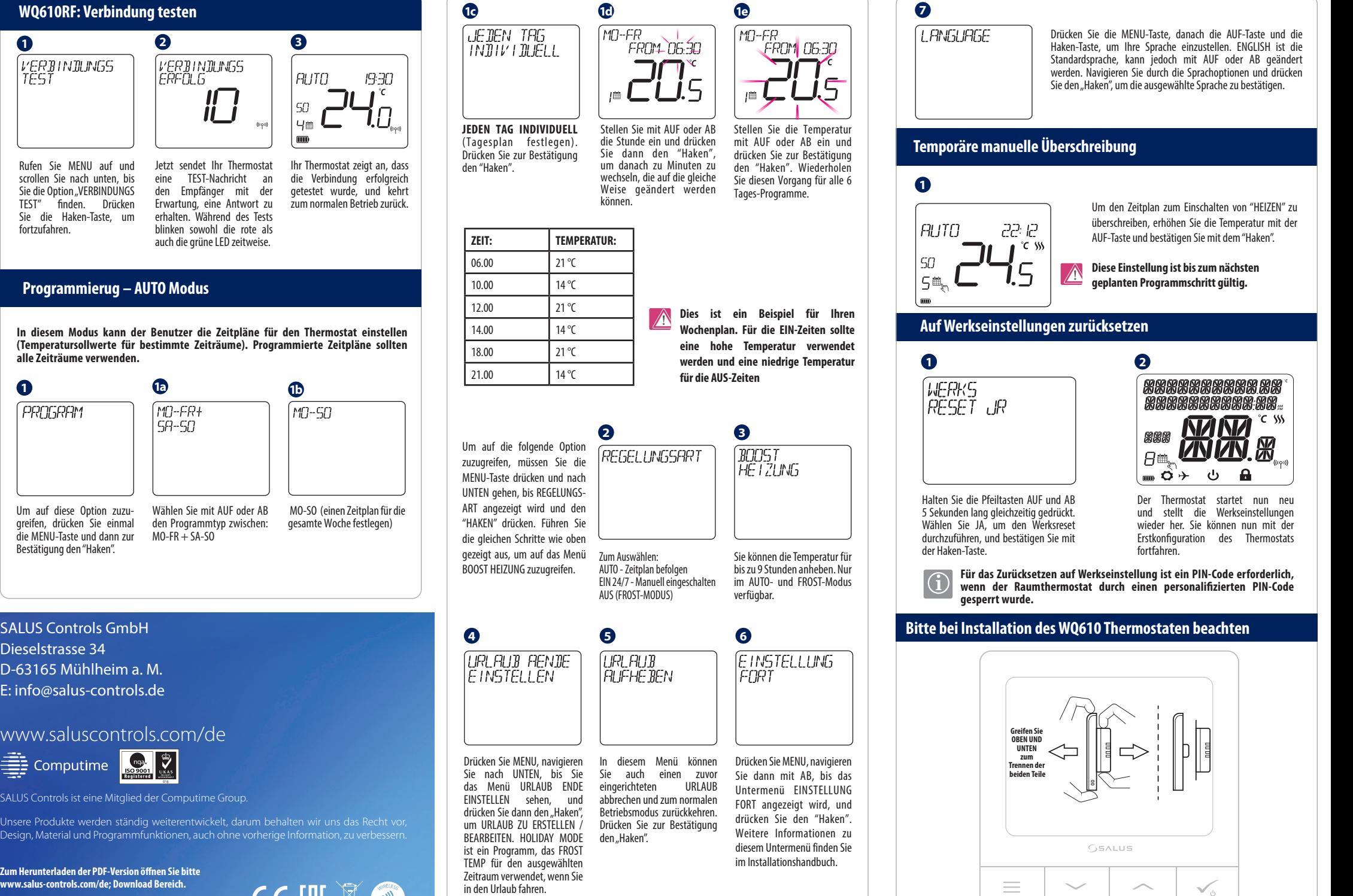